# **EVOLIS VISION**

MANUALE D'INSTALLAZIONE

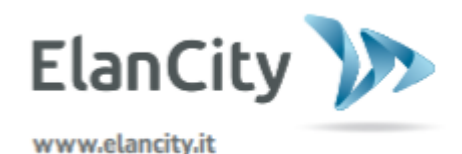

**Documento di riferimento: MI-0006-B \_EVOLIS\_VISION\_IT\_ELANCITY** Pag. 1/26 Data aggiorn.: 15/05/2024

Questo documento è di proprietà di ELANCITY. Non può essere trasmesso a terzi senza un'autorizzazione preliminare.

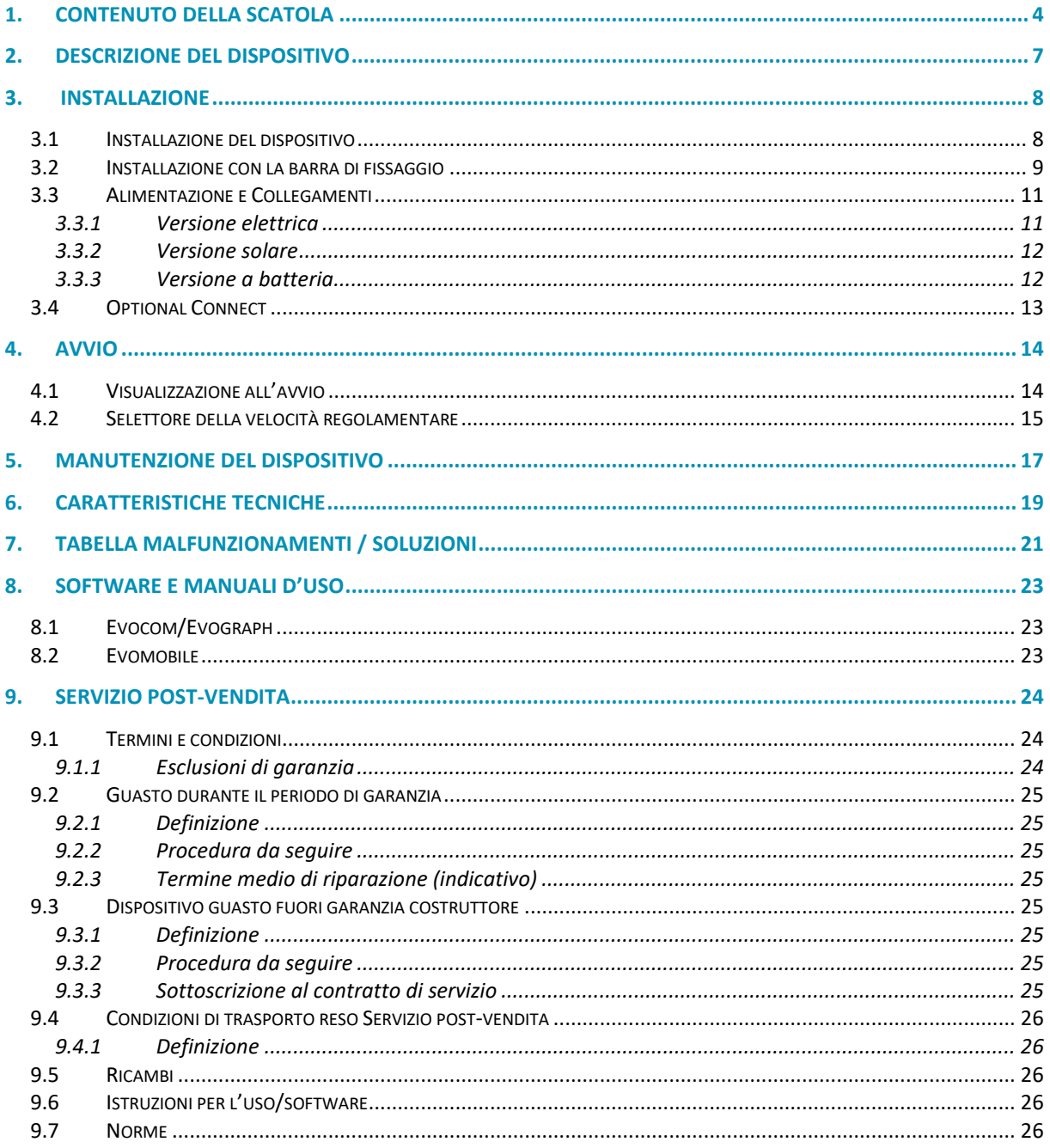

Grazie per aver scelto il dissuasore di velocità modello EVOLIS VISION, che permette di ridurre la velocità dei conducenti mostrando:

- la loro velocità.
- un pittogramma "promemoria di pericolo" in alternanza alle velocità eccessive (optional),
- 5 messaggi (modificabili) in base alle velocità

Il dispositivo registra inoltre le statistiche sul traffico (velocità medie e massime, numero di veicoli, ripartizione per fascia di velocità, percentili e dettaglio dei dati in un solo senso o in entrambi i sensi di circolazione).

La configurazione e il recupero delle statistiche avvengono tramite i software "Evocom/Evograph" e la connessione con il dispositivo viene realizzata via cavo USB (standard), Bluetooth (standard), smartphone/tablet (app Evomobile) e in modalità connessa (optional, piattaforma Evoweb).

Il presente manuale d'installazione è valido per i modelli elencati qui di seguito: Attenzione! In base ai modelli, determinati optional non saranno disponibili

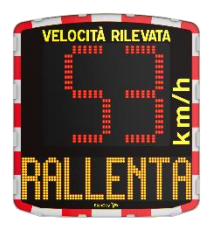

Modello con display numerico e messaggio di testo

#### **EVOLIS MOBILITY**

**EVOLIS VISION**

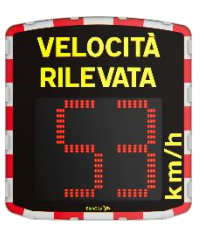

Modello senza visualizzazione dei messaggi di testo.

**EVOLIS VISION XL**

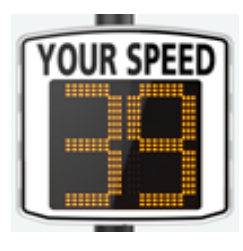

Modello con display numerico di grandi dimensioni e senza messaggio di testo

# <span id="page-3-0"></span>**1. CONTENUTO DELLA SCATOLA**

Al momento della consegna verificare che il contenuto del pacco corrisponda al documento di consegna Eventuali vizi o danni legati al trasporto devono essere tassativamente segnalati entro 2 giorni lavorativi.

Nella confezione devono essere presenti sei elementi:

- Il dissuasore di velocità "EVOLIS Vision",
- Una barra di fissaggio verticale,
- Un cavo USB (5 metri),
- Il presente manuale d'installazione,
- Una scheda identificativa che indica il codice Bluetooth da utilizzare sul prodotto,
- Un set di chiavi per lo sportello d'accesso al vano batterie.

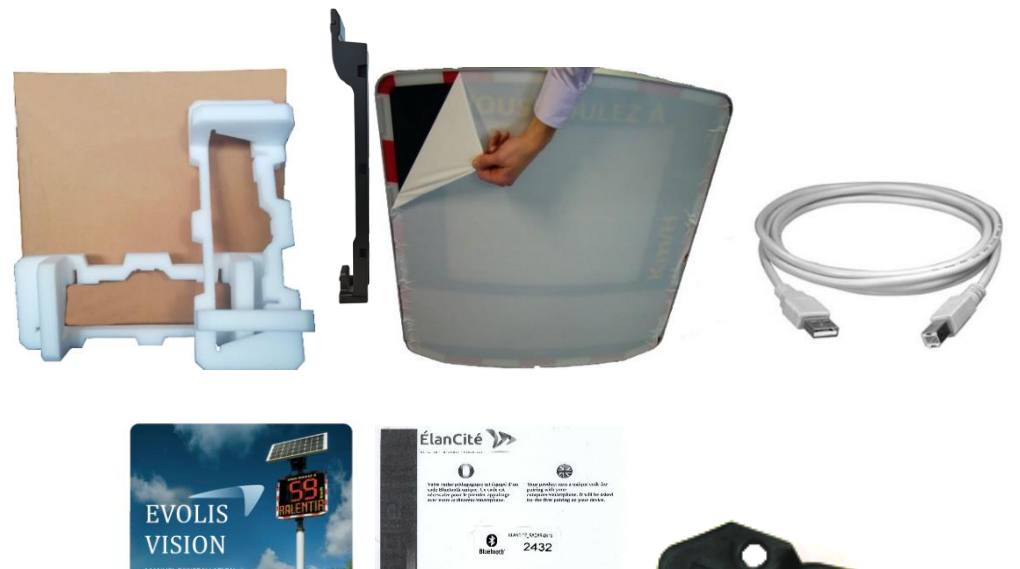

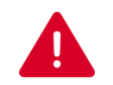

**Durante i 2 anni di garanzia, conservare la confezione originale e le protezioni per il trasporto.**

 $\left( \cdot \right)$ **Bluetooth**  A seconda del modello consegnato, potrebbero essere presenti altri accessori:

#### **Versione ad alimentazione elettrica**

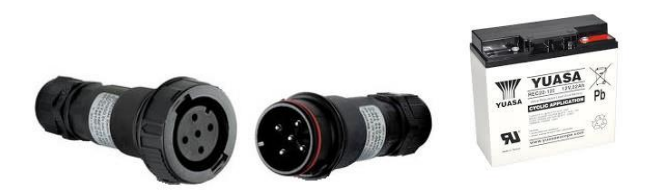

- Un set di prese elettriche maschio/femmina per il collegamento alla rete elettrica permanente o alla rete d'illuminazione pubblica,
- Una batteria da 12V/22Ah.

#### **Versione ad alimentazione solare**

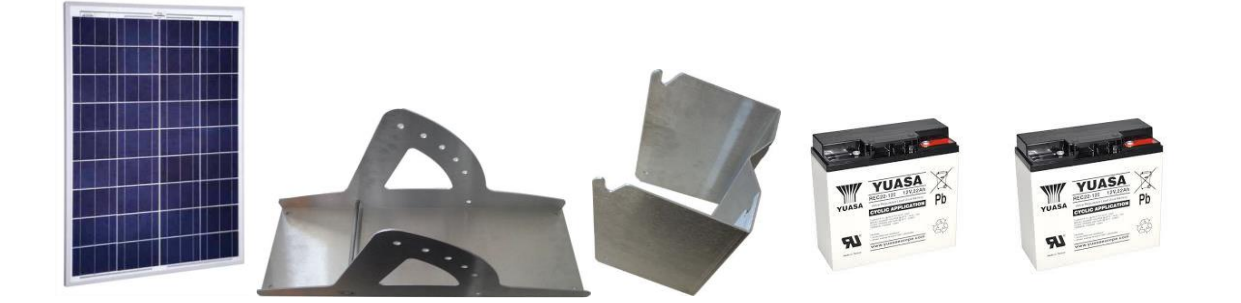

- Un pannello solare con il kit di fissaggio,
- Due batterie da 12V/22Ah.

#### **Versione con alimentazione a batteria**

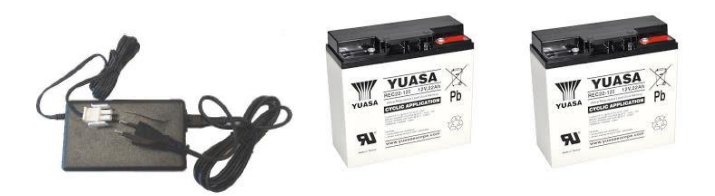

- Un caricabatterie elettrico esterno,
- Due batterie da 12V/22Ah.

**Documento di riferimento: MI-0006-B \_EVOLIS\_VISION\_IT\_ELANCITY** Pag. 5 / 26 Data aggiorn.: 15/05/2024

#### **Versione a doppia alimentazione**

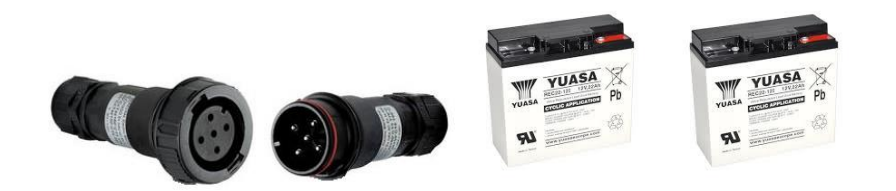

- Un set di prese elettriche maschio/femmina per il collegamento alla rete elettrica permanente o alla rete d'illuminazione pubblica,
- Due batterie da 12V/22Ah.

.

- Come optional al momento dell'ordinazione:
	- o Un pannello solare con il kit di fissaggio

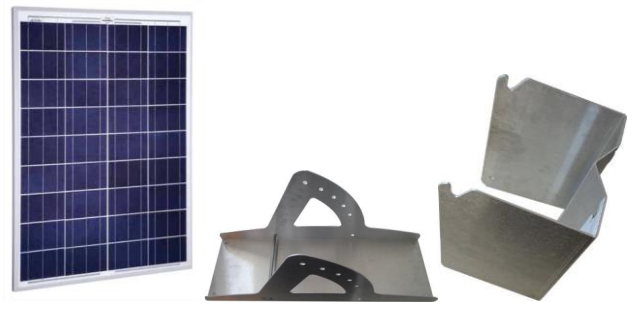

Le batterie, i pannelli solari, i kit di fissaggio per tali pannelli e i caricabatterie esterni\* sono consegnati a parte.

Al momento della consegna, le nostre batterie sono cariche e pronte all'uso.

\**Il caricabatterie esterno viene consegnato soltanto insieme alla versione con alimentazione a batteria.*

### <span id="page-6-0"></span>**2. DESCRIZIONE DEL DISPOSITIVO**

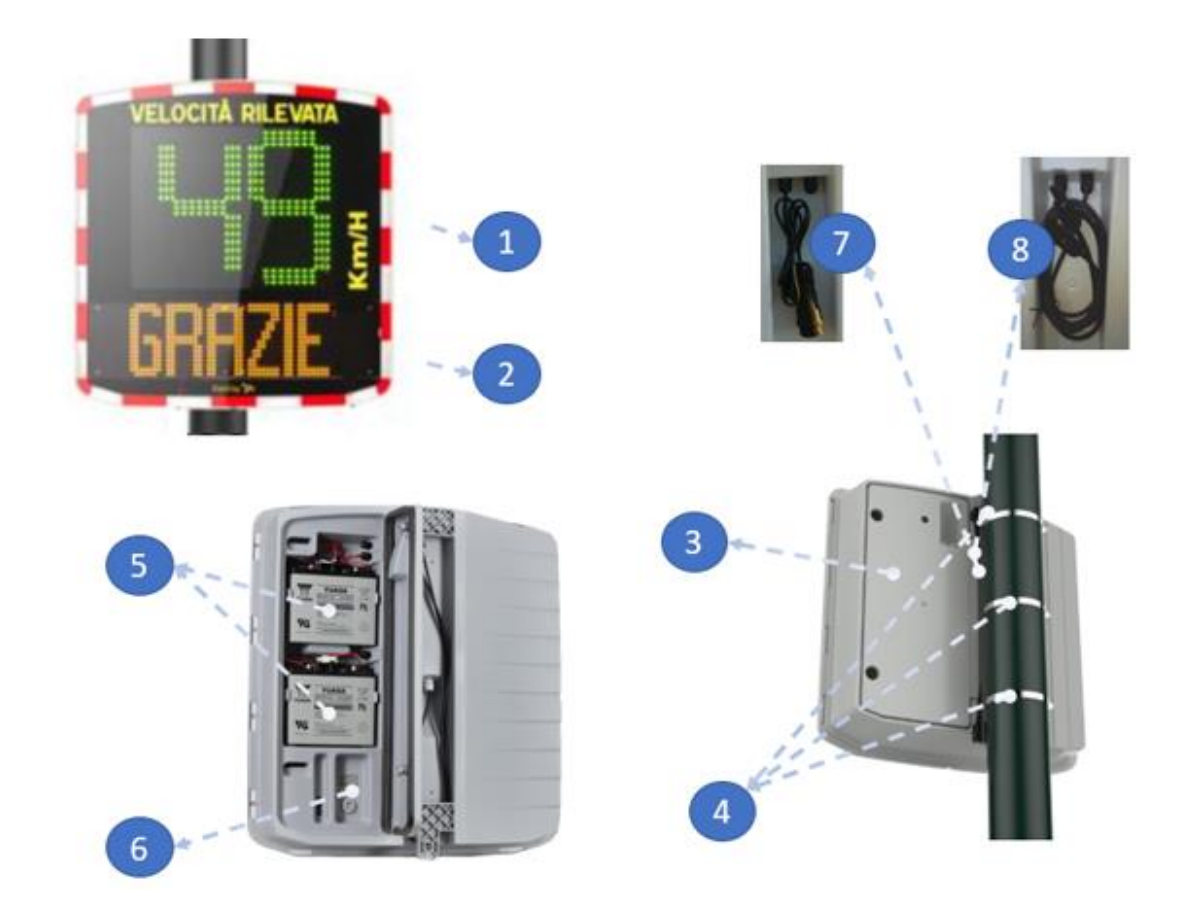

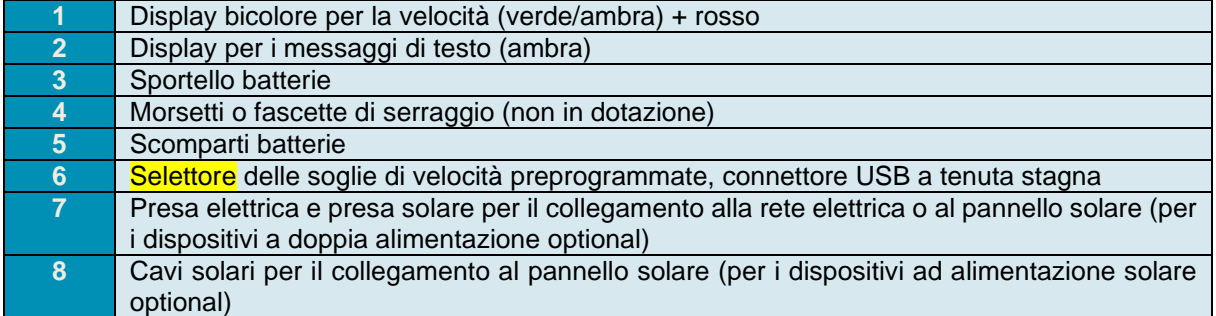

<span id="page-7-0"></span>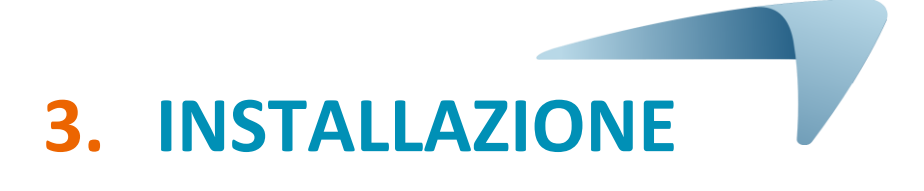

### **Prima della posa in opera del dissuasore di velocità:**

- Ricordarsi di consultare e rispettare le normative vigenti riguardanti i lavori in quota e assicurarsi di operare sempre in sicurezza, per sé e per gli altri.
- Rispettare inoltre le normative sulla segnaletica da cantiere applicabili agli interventi sul ciglio della strada.
- Assicurarsi che la sezione del supporto su cui verrà installato il dispositivo sia sufficiente e che resterà stabile. In caso di dubbi, consultare il nostro servizio commerciale oppure il servizio post-vendita.
- Le operazioni sul materiale elettrico in tensione sono soggette a opportune abilitazioni. Ricordarsi di consultare e rispettare le normative vigenti.

#### <span id="page-7-1"></span>**3.1 INSTALLAZIONE DEL DISPOSITIVO**

Al fine di sfruttare una portata ottimale, selezionare la posizione del dissuasore in base ai seguenti criteri:

- Un campo visivo libero di almeno 150 metri davanti al dispositivo. Questa zona e il raggio delle onde trasmesse dal dissuasore devono essere quanto più possibile sgombri da oggetti, pali della luce, veicoli in sosta ecc.

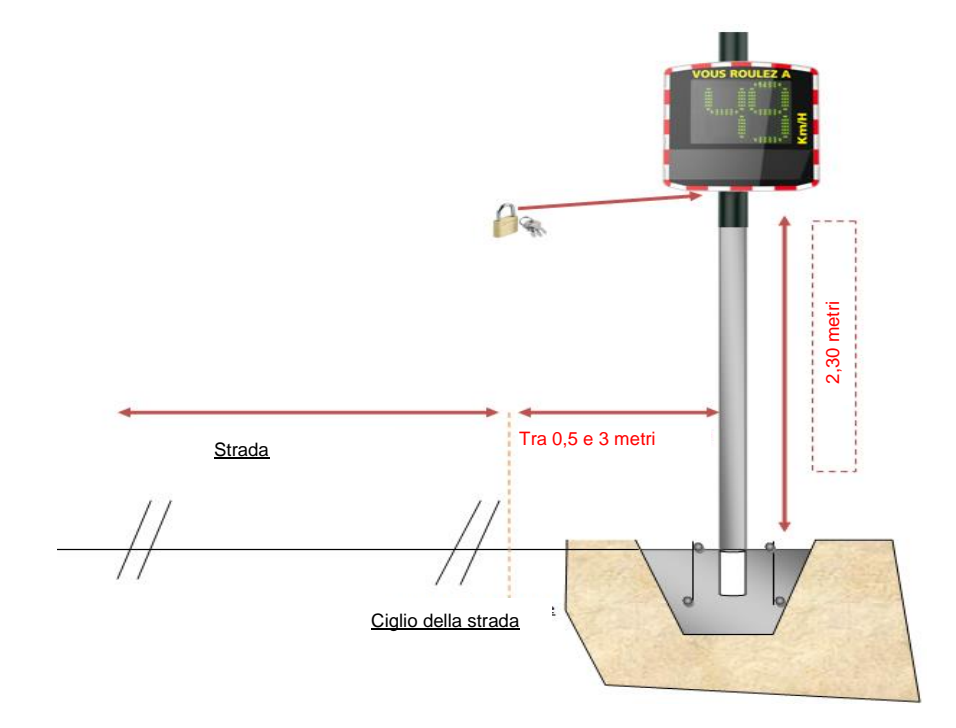

- Evitare di installare il dispositivo in corrispondenza diretta di incroci o su ponti. Deve essere distante almeno 150 metri dalla circolazione incrociata, in particolare per evitare di registrare tale circolazione come veicoli in arrivo.

**Documento di riferimento: MI-0006-B \_EVOLIS\_VISION\_IT\_ELANCITY** Pag. 8 / 26 Data aggiorn.: 15/05/2024

- Il dissuasore di velocità deve essere distante più di 65 metri da cartelli stradali di grandi dimensioni. In caso contrario, tali cartelli potrebbero disturbare il fascio delle onde trasmesse dal dissuasore.
- Evitare di installare il dissuasore di velocità dove potrebbe disturbare la leggibilità della segnaletica già in loco.

Altezza d'installazione: tra 2,30 e 5 metri (calcolati a partire dal bordo inferiore del pannello). Spostamento: il dispositivo può essere spostato dalla strada fino a 3 metri.

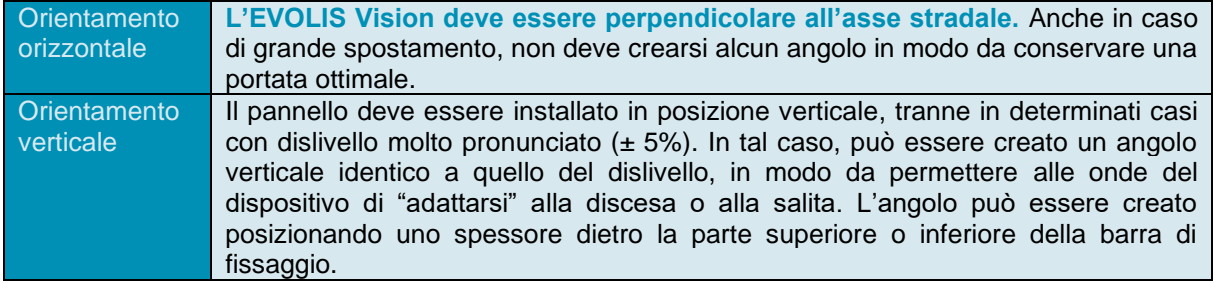

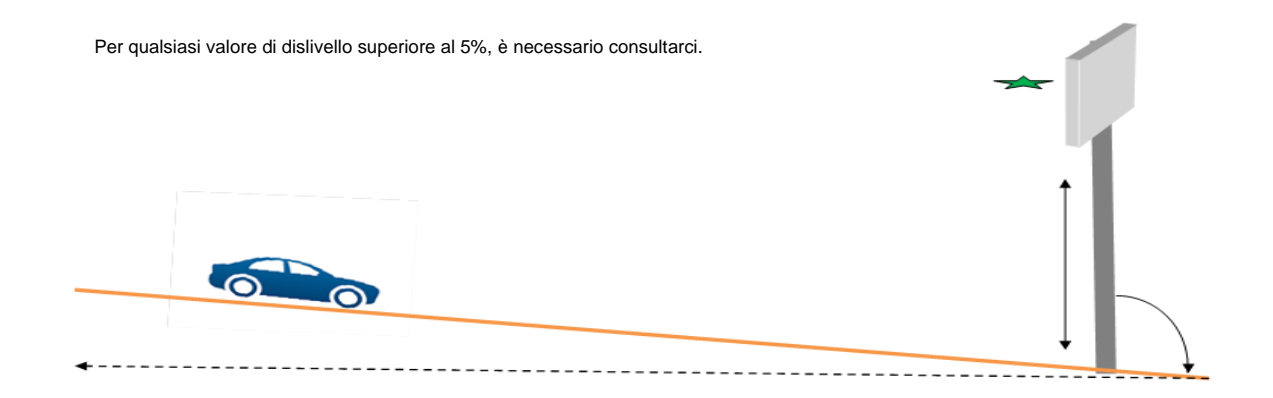

#### <span id="page-8-0"></span>**3.2 INSTALLAZIONE CON LA BARRA DI FISSAGGIO**

Il dissuasore è dotato di una barra di fissaggio. Agganciare la barra a un palo di sostegno con diametro minimo di 90 mm utilizzando morsetti o fascette di serraggio (non in dotazione), rispettando l'orientamento ("TOP" in alto, "ELANCITY" in basso).

Inserire i ganci posti dietro il dissuasore nella barra fissata al palo. È previsto un foro che permette di chiudere il tutto con un lucchetto (non fornito in dotazione).

Per una maggiore sicurezza degli operatori, si raccomanda vivamente PLE durante l'installazione del dissuasore e dei suoi accessori.

#### **Raccomandazioni per l'installazione**

Qualora fosse stata scelta l'alimentazione solare, sarà necessario installare il pannello e il suo supporto prima di installare il dissuasore.

**(Consultare il manuale del pannello solare in dotazione all'articolo)**

- 1. Fissare la barra al palo di sostegno utilizzando le fascette di serraggio (attenzione! Evitare di stringere completamente le fascette, in modo che la posizione del dissuasore possa essere regolata in seguito).
- 2. Installare il dissuasore (senza le batterie) sulla barra di fissaggio.
- 3. Regolare la posizione del dissuasore e stringere completamente le fascette al palo.
- 4. Installare le batterie e/o collegare il dissuasore all'alimentazione elettrica.

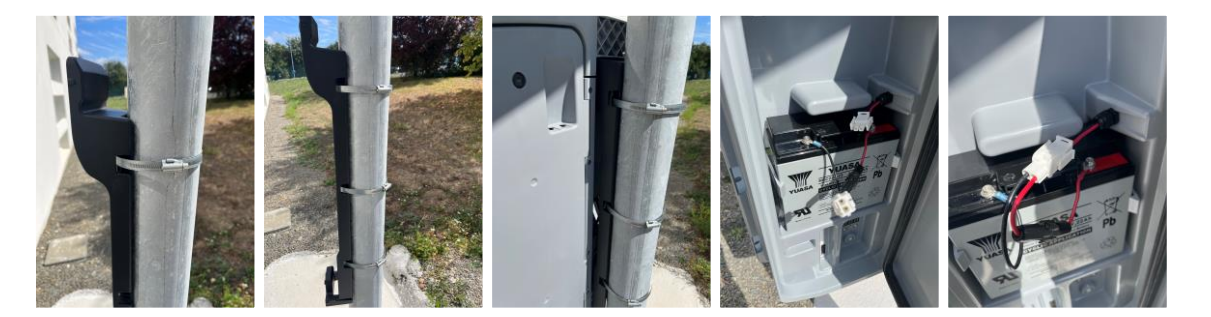

#### **Verifica**

Dopo aver installato il dispositivo, la portata deve essere compresa tra 100 e 250 metri. Determinati elementi possono alterare tale portata: asse non rettilineo, presenza di ostacoli, nebbia, ecc.

#### <span id="page-10-0"></span>**3.3 ALIMENTAZIONE E COLLEGAMENTI**

#### **Alimentazione**

Il dissuasore EVOLIS Vision è alimentato a 12V e può funzionare nei seguenti modi:

- tramite collegamento alla rete elettrica permanente o alla rete d'illuminazione pubblica, abbinato a una batteria ricaricabile da 12V/22Ah,
- tramite pannello solare con due batterie ricaricabili da 12V/22Ah,
- tramite due batterie ricaricabili con caricabatterie esterno da 12V/4Ah.

#### **Consumo del dissuasore**

L'EVOLIS Vision dispone di una protezione contro l'esaurimento completo delle batterie. Qui di seguito vengono elencati i consumi e le potenze medie dell'EVOLIS Vision:

- Velocità: 0,3 A (3,6 W a 12 V),
- Velocità + Messaggio:  $0.8$  A ( $9.6$  W a 12 V),
- Consumo in stand-by:  $0.1 \text{ A } (1.2 \text{ W a } 12 \text{ V}).$

#### **Dispositivo di sicurezza**

Nell'EVOLIS Vision è incorporata una procedura intelligente di protezione in base alle soglie di tensione delle batterie:

- Soglia critica 1: a 11,5V: disattivazione del messaggio e passaggio a una luminosità inferiore.
- Soglia critica 2: a 11,3V: spegnimento del display numerico (quadrato bicolore).
- Soglia critica 3: a 11,1V: passaggio del dissuasore alla modalità stand-by.

#### **Protezione elettrica**

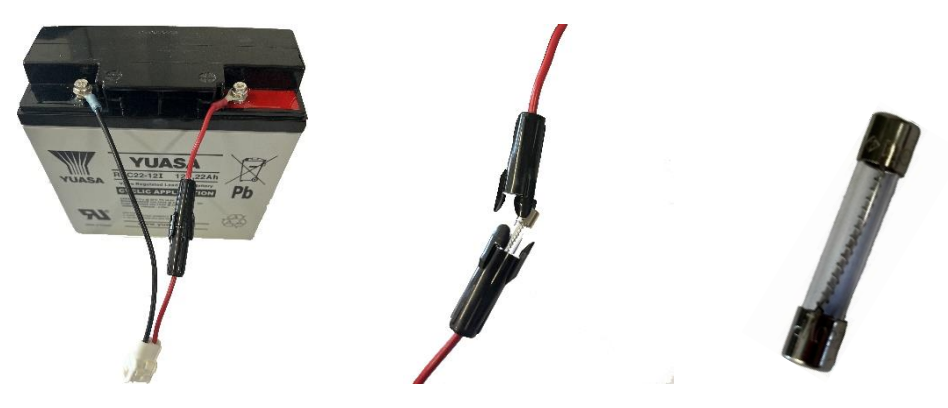

Un fusibile 8x32 da 8Ah temporizzato è posto all'uscita della batteria per proteggere il dispositivo in caso di inversione di polarità. Un secondo fusibile, posto all'interno dell'involucro, protegge a sua volta l'assieme.

**Attenzione, l'EVOLIS VISION deve essere utilizzato esclusivamente con un modello di batteria dotato di cavo di collegamento con protezione elettrica tramite fusibile.**

#### <span id="page-10-1"></span>**3.3.1 Versione elettrica**

Per una ricarica sulla rete d'illuminazione pubblica, l'EVOLIS Vision è fornito con quanto segue:

- Un caricabatterie interno da 8Ah.
- Una batteria al piombo da 12V/22Ah.
- Un set di prese elettriche maschio/femmina IP68 per il collegamento alla rete.

Per il collegamento della presa femmina alla rete elettrica, è obbligatorio rispettare la seguente procedura:

**Documento di riferimento: MI-0006-B \_EVOLIS\_VISION\_IT\_ELANCITY** Pag. **11** / **26** Data aggiorn.: 15/05/2024

- Collegare il cavo neutro al passo della vite contrassegnato da "N"
- Collegare il cavo di fase al passo della vite contrassegnato da "1"
- Collegare la massa a terra al passo della vite centrale

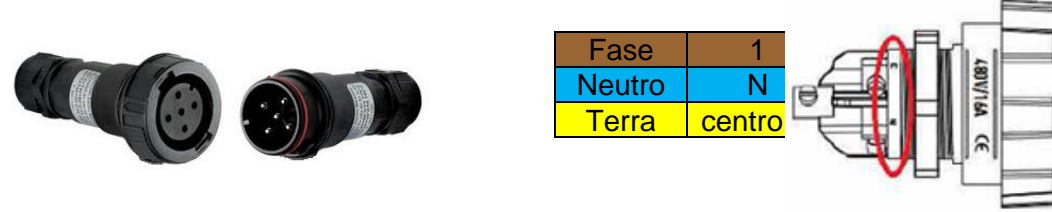

**Si raccomanda vivamente di aggiungere un disgiuntore da 30 mA, calibro 16 A, tipo AC a monte del dispositivo. Elan City non può essere considerata responsabile di eventuali danni causati da un'installazione di pessima qualità. In caso di assenza del disgiuntore, non potrà essere applicata la garanzia su un eventuale guasto del caricabatterie elettrico interno.**

#### <span id="page-11-0"></span>**3.3.2 Versione solare**

Orientare il pannello per quanto possibile verso sud. Si consiglia inoltre di mettere in sicurezza l'insieme con un lucchetto utilizzando il foro presente a tale scopo.

Prima di allacciare il pannello solare al dissuasore, è necessario installare la batteria e collegarla al dissuasore stesso. L'angolo verticale viene fornito direttamente dalla struttura del pannello.

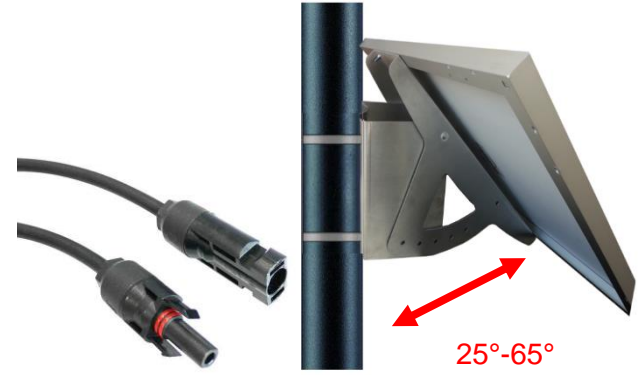

Collegare i cavi del pannello solare a quelli del dissuasore.

#### **Installazione: fare riferimento alle istruzioni d'installazione fornite con il pannello solare.**

La posizione scelta deve disporre di una vista del cielo libera da ingombri, per sfruttare la massima capacità di ricarica possibile. Eventuali alberi e edifici possono proiettare ombre sui pannelli solari, riducendo considerevolmente di conseguenza le prestazioni delle cellule solari*.*

#### <span id="page-11-1"></span>**3.3.3 Versione a batteria**

#### **Uso mobile**

Nel caso di un uso mobile, l'EVOLIS Vision è progettato in modo da funzionare con una o due batterie su treppiede in caso di uso saltuario in un luogo specifico oppure su palo per un uso semipermanente.

#### **L'autonomia del dissuasore con un'unica batteria (senza ricarica) va da 3 a 8 giorni. Evitare di posizionare EVOLIS Vision con le batterie all'interno, per motivi di sicurezza legati al peso totale del dispositivo.**

Non appena appare il quadrato bicolore sul display dell'EVOLIS Vision (segnale di allerta per batteria scarica), sostituire le due batterie con altre batterie cariche.

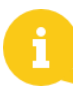

La batteria carica si scaricherà a poco a poco, se non viene utilizzata. Ricordarsi di caricare la batteria prima dell'uso per evitare l'eventualità che sia scarica nel momento in cui si desidera sostituirla in loco. A tale scopo, utilizzare il nostro caricabatterie esterno in dotazione per collegare i terminali della batteria al caricabatterie esterno, quindi il cavo di rete alla presa a parete da 220V.

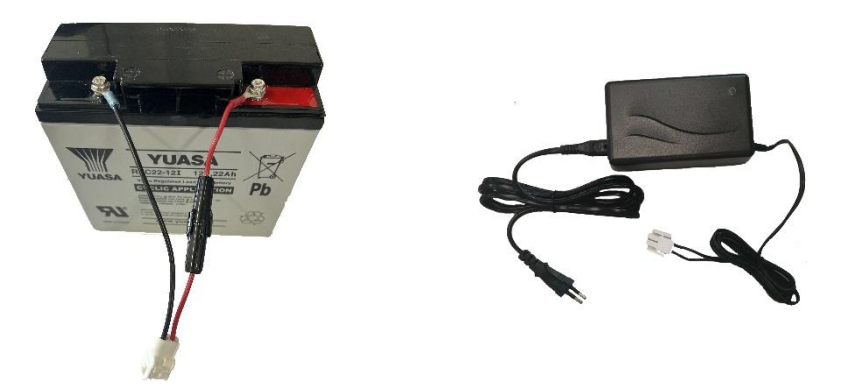

#### **Spia di ricarica**

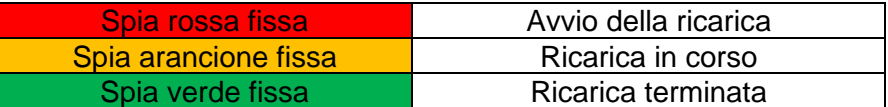

Una ricarica completa richiede circa 5 ore. Il tempo di ricarica può variare in base alla carica restante della batteria e delle condizioni in cui la ricarica viene eseguita. È possibile ricaricare la batteria anche quando non è completamente scarica. Il tempo di ricarica sopra indicato corrisponde alla ricarica di una batteria (di nostra fornitura) scarica a 11,1V.

#### <span id="page-12-0"></span>**3.4 OPTIONAL CONNECT**

Per poter attivare l'optional Connect sul dissuasore, è necessario inserire in precedenza la carta SIM nello scomparto SIM del modulo Connect. In seguito, aprire lo sportello posteriore del dissuasore e inserire il modulo nel connettore previsto a tale scopo.

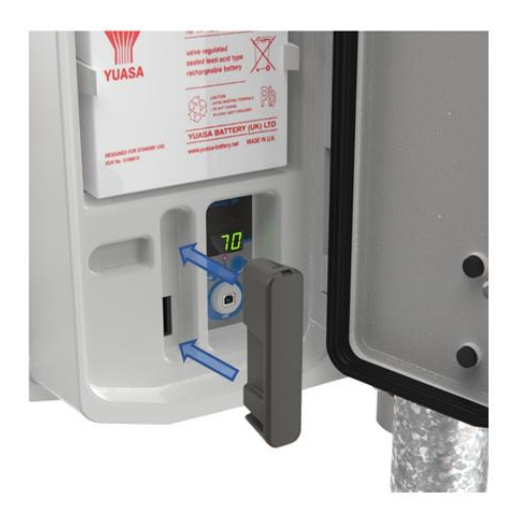

**Documento di riferimento: MI-0006-B \_EVOLIS\_VISION\_IT\_ELANCITY Pag. 13 / 26** Data aggiorn.: 15/05/2024

<span id="page-13-0"></span>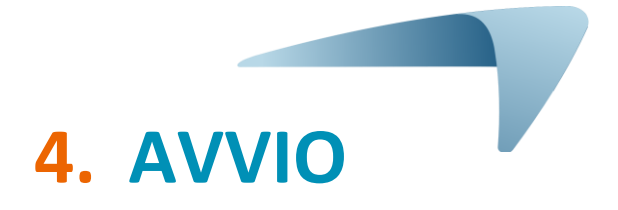

#### <span id="page-13-1"></span>**4.1 VISUALIZZAZIONE ALL'AVVIO**

Non appena messo in funzione, l'EVOLIS Vision esegue un controllo automatico rapido:

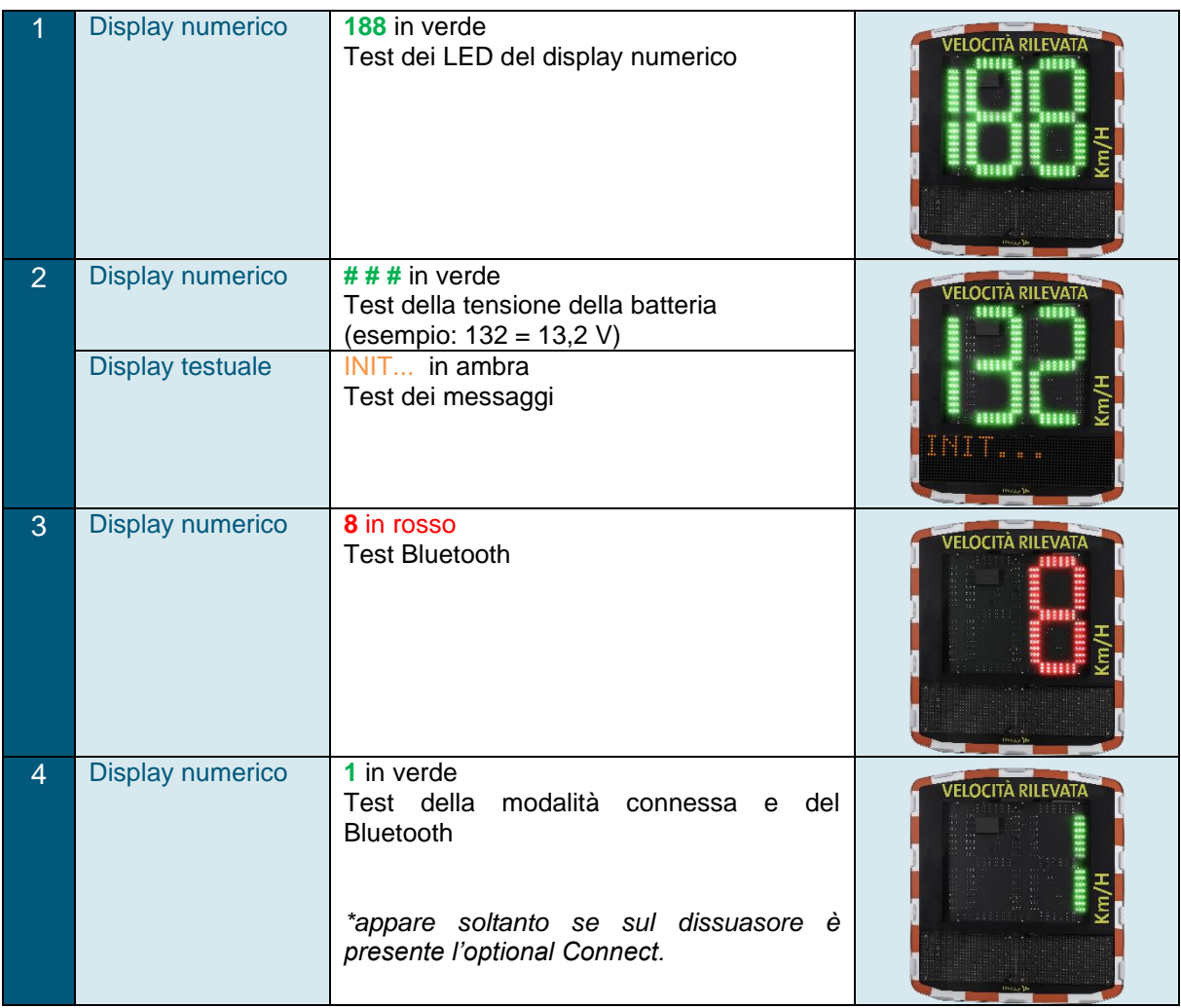

**Documento di riferimento: MI-0006-B \_EVOLIS\_VISION\_IT\_ELANCITY Pag. 14 / 26** Data aggiorn.: 15/05/2024

#### <span id="page-14-0"></span>**4.2 SELETTORE DELLA VELOCITÀ REGOLAMENTARE**

#### **Per facilitare l'avvio del dissuasore, le fasce di velocità regolamentari sono già preprogrammate.**

Il selettore di fascia posto nel vano batterie permette di selezionare la velocità in base ai limiti vigenti nel luogo di installazione.

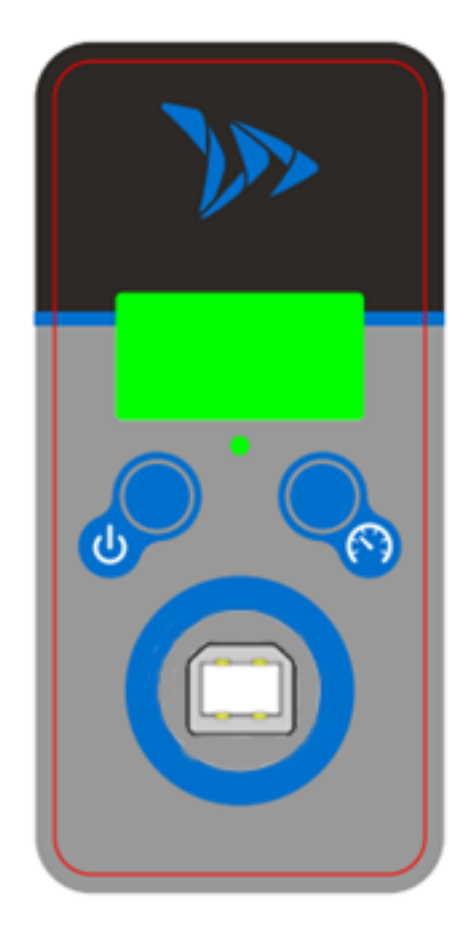

Premendo il tasto viene visualizzato lo stato del prodotto:

- "ON" dispositivo attivo
- "OFF" dispositivo disattivato
- "Lb" dispositivo con batteria quasi scarica
- "SL" dispositivo in stand-by prolungato

Premendo a lungo il tasto il dissuasore viene acceso o spento

Premendo il tasto quando il dissuasore è acceso, viene visualizzata la modalità in cui si trova

Premendo a lungo sul tasto quando il dispositivo è acceso, consente di selezionare l'impostazione di velocità pre-registrata.

Le velocità pre-registrate appaiono sullo schermo una dopo l'altra; una volta che la velocità desiderata appare sullo schermo, rilasciare il tasto affinché la velocità venga selezionata e registrata nel dispositivo.

**Documento di riferimento: MI-0006-B \_EVOLIS\_VISION\_IT\_ELANCITY Pag. 15 / 26** Data aggiorn.: 15/05/2024

#### **Tabella di configurazione delle posizioni preregistrate dell'EVOLIS Vision**

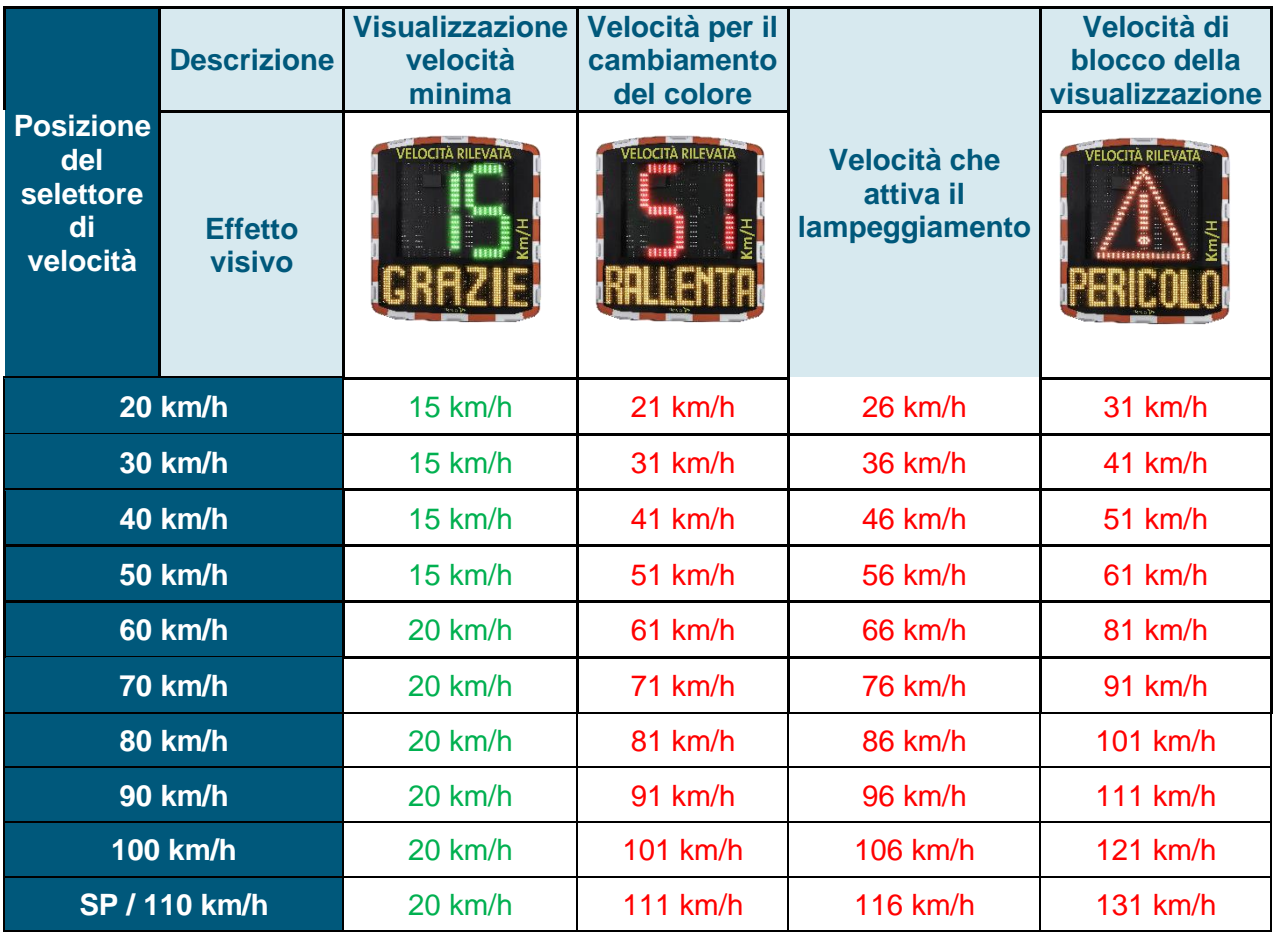

#### **\* Il display testuale non è disponibile sui modelli Mobility e Vision XL**

Per eseguire una configurazione specifica, è necessario fare riferimento al manuale d'uso del software Evocom

## <span id="page-16-0"></span>**5. MANUTENZIONE DEL DISPOSITIVO**

#### **Batterie e pannello solare**

Assicurarsi che il pannello solare non si trovi in una zona all'ombra (sotto gli alberi, vicino a edifici urbani molto alti, ecc.) oppure che sia coperto da neve in inverno o da polvere che alterino la trasmissione luminosa. A intervalli regolari, pulire la sua superficie esposta al sole e controllare lo stato delle batterie utilizzando un tester digitale.

#### **I componenti della connessione elettrica (quali schede, prese, cavi per le batterie, ecc.) sono parti elettriche sostituibili da un elettricista qualificato.**

#### **Sostituzione del fusibile**

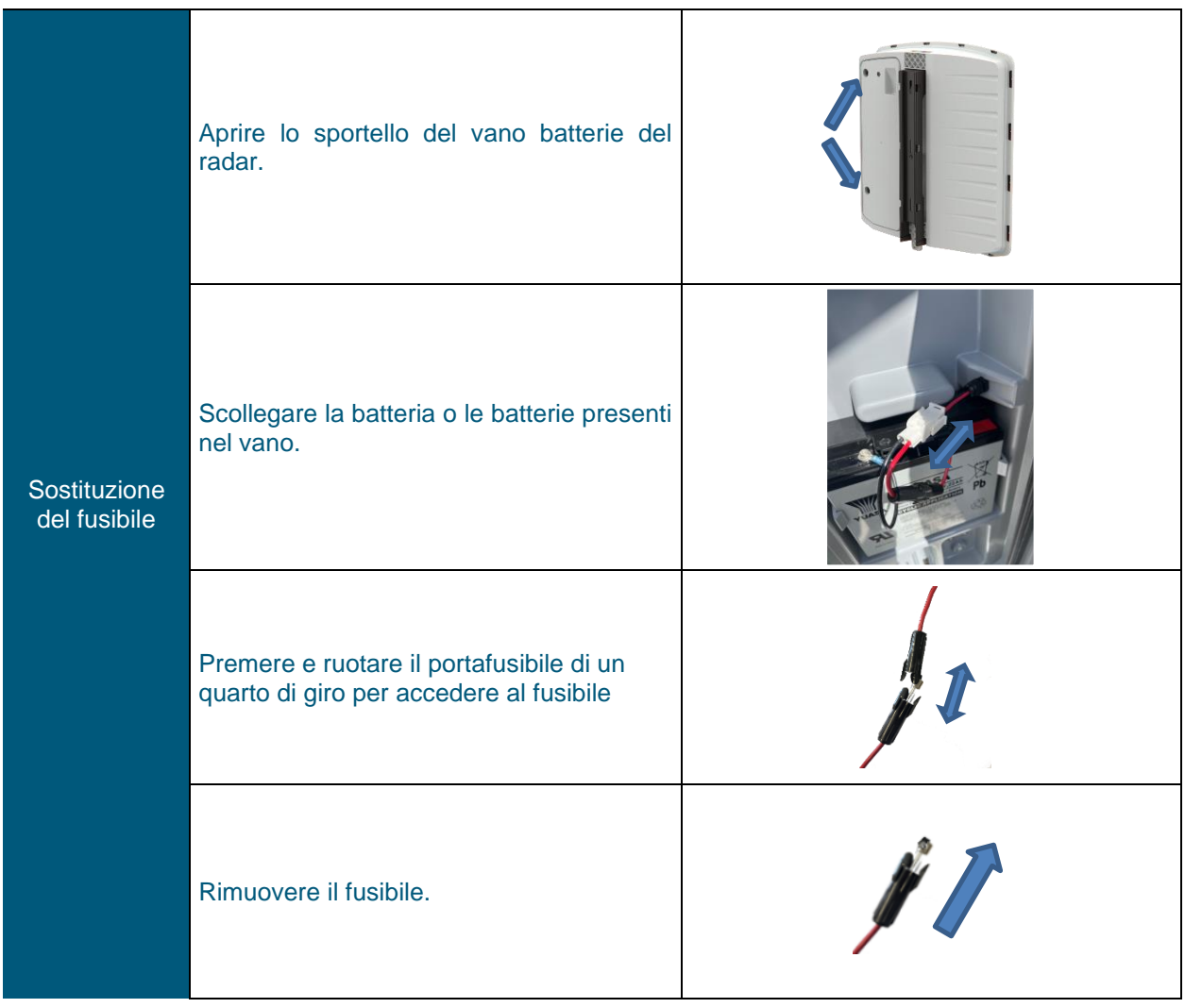

**Documento di riferimento: MI-0006-B \_EVOLIS\_VISION\_IT\_ELANCITY** Pag. 17 / 26 Data aggiorn.: 15/05/2024

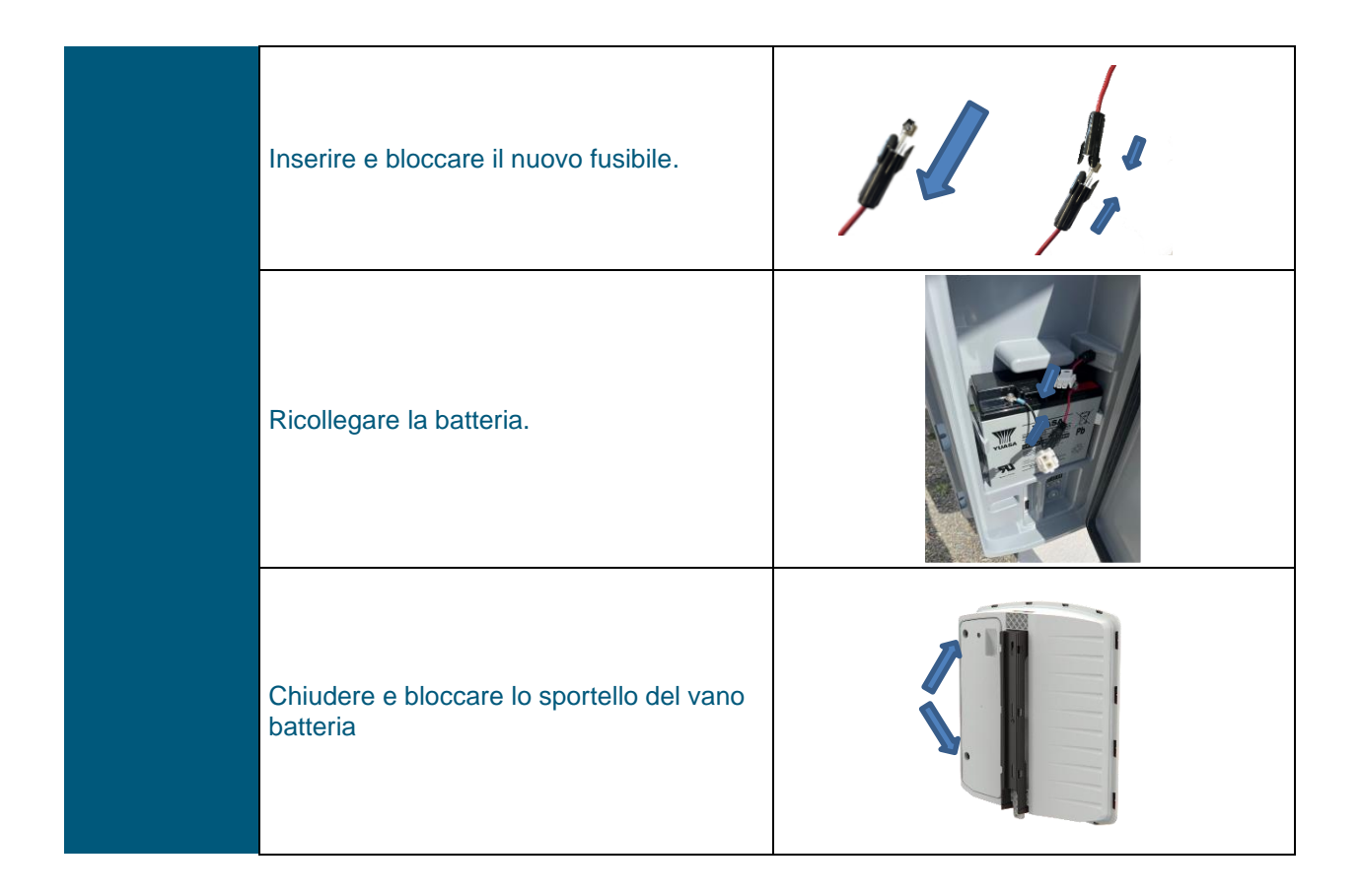

#### **Vandalismo**

L'EVOLIS Vision è progettato in modo da resistere ad atti di vandalismo moderato nella stessa misura dei cartelli stradali. In caso di serio deterioramento, sarà necessario un intervento di riparazione o di sostituzione: è possibile contattare il nostro servizio post-vendita per una consulenza pre-intervento. Qualsiasi altro danno arrecato agli altri elementi (quali ad esempio cassone, parte anteriore, sportello batterie, barra di fissaggio) deve a sua volta essere trattato da personale qualificato.

### <span id="page-18-0"></span>**6. CARATTERISTICHE TECNICHE**

#### **TABELLA DELLE CARATTERISTICHE TECNICHE**

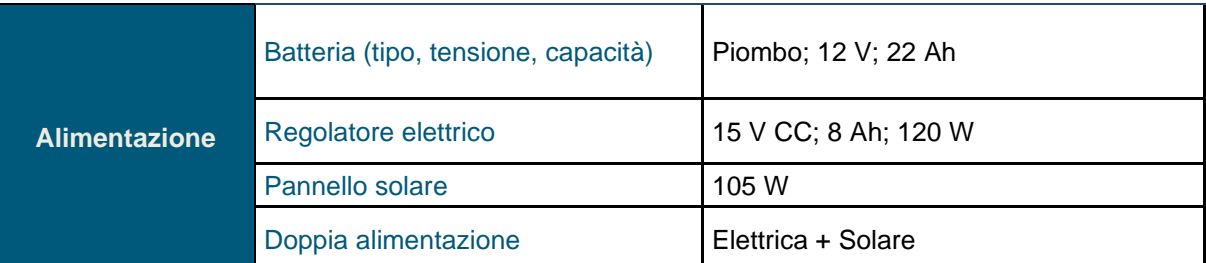

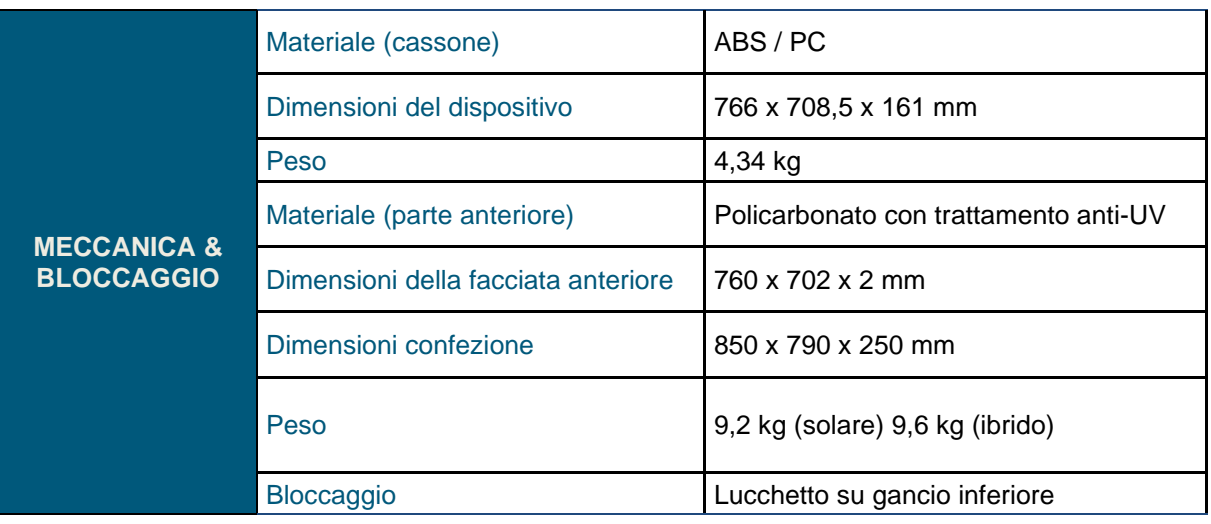

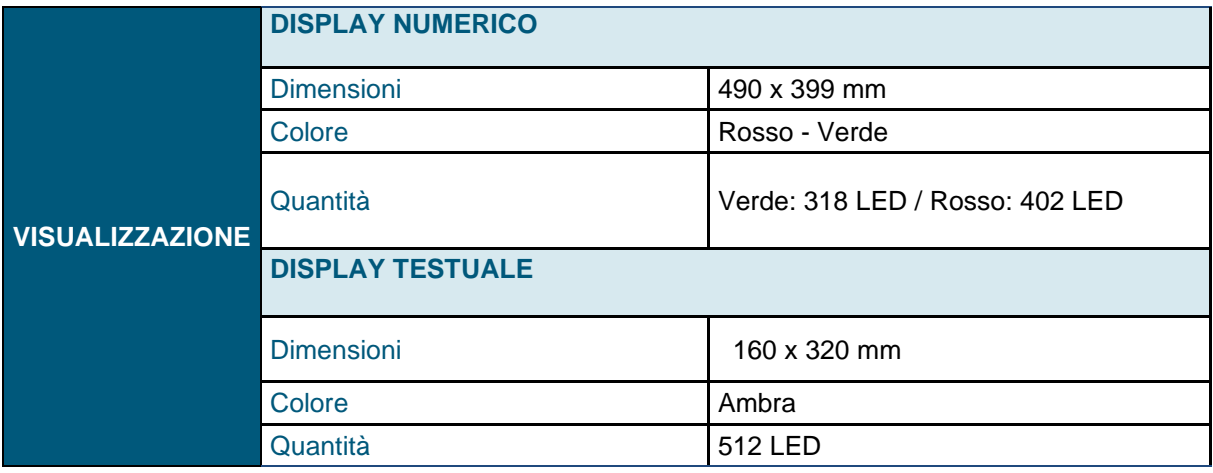

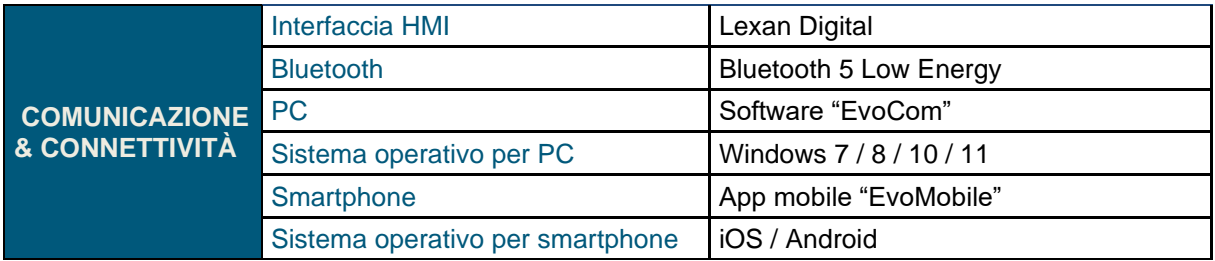

**Documento di riferimento: MI-0006-B \_EVOLIS\_VISION\_IT\_ELANCITY Pag. 19 / 26** Data aggiorn.: 15/05/2024

Questo documento è di proprietà di ELANCITY. Non può essere trasmesso a terzi senza un'autorizzazione preliminare.

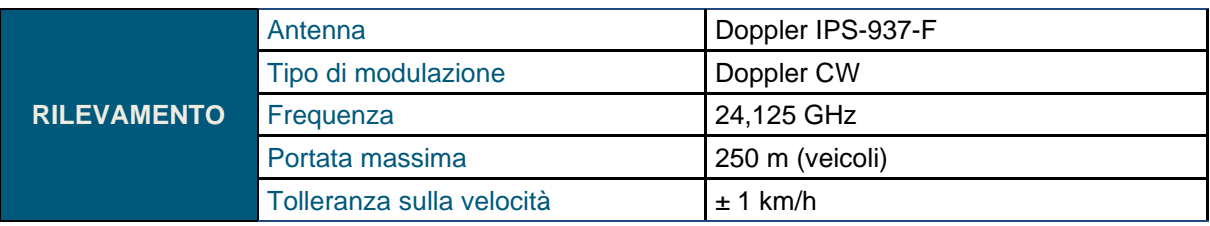

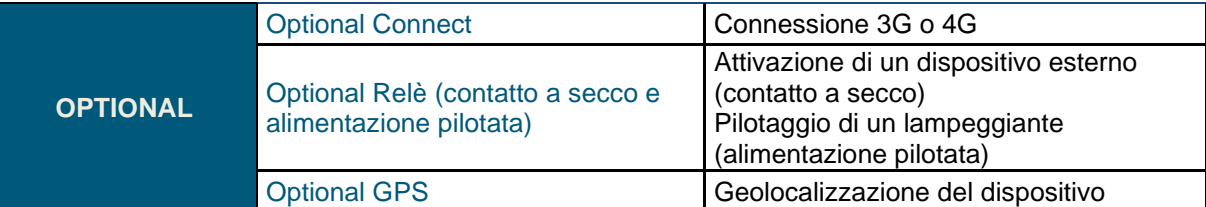

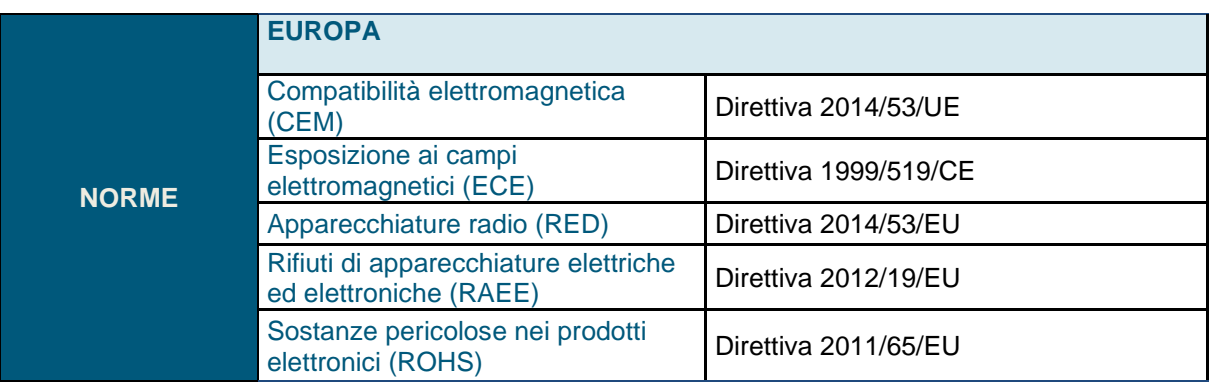

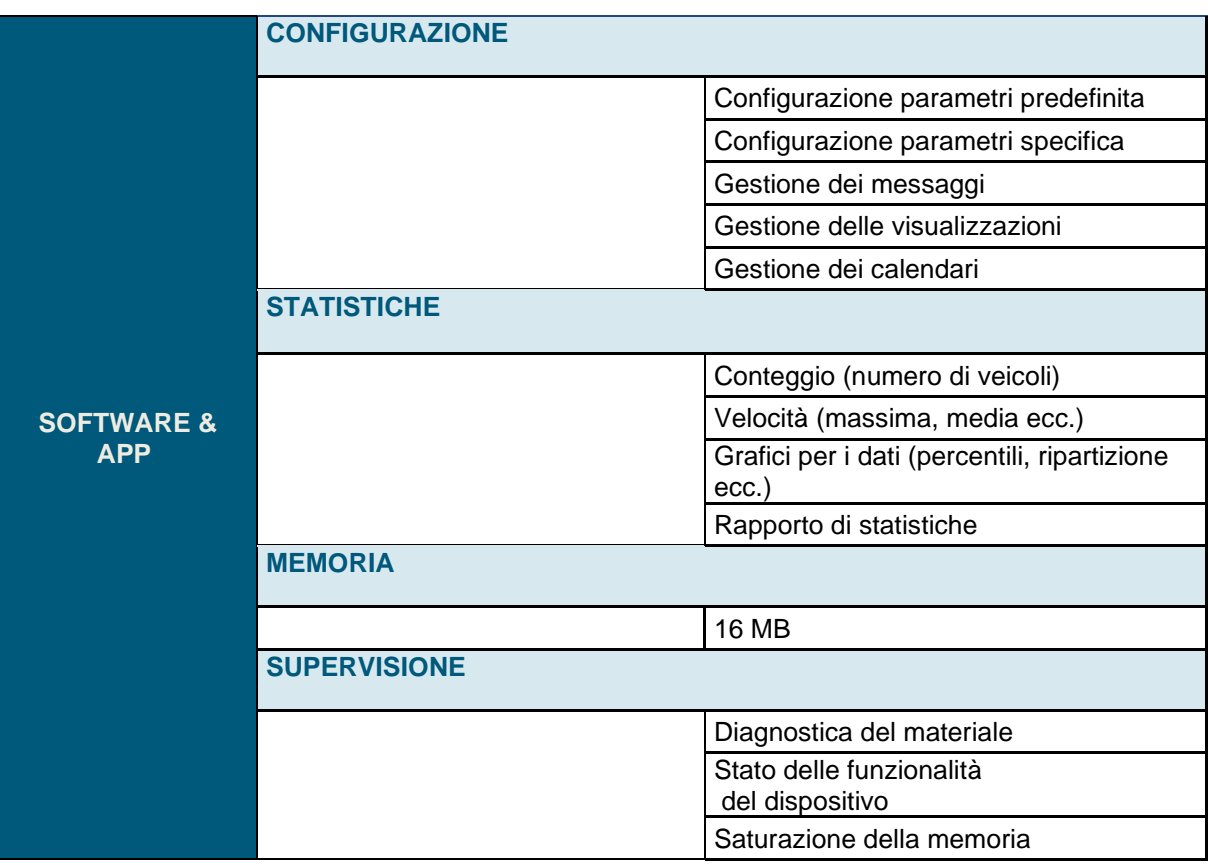

**Documento di riferimento: MI-0006-B \_EVOLIS\_VISION\_IT\_ELANCITY** Pag. **20** / **26** Data aggiorn.: 15/05/2024

Questo documento è di proprietà di ELANCITY. Non può essere trasmesso a terzi senza un'autorizzazione preliminare.

# <span id="page-20-0"></span>**7. TABELLA MALFUNZIONAMENTI / SOLUZIONI**

È possibile limitare e correggere i guasti e i comportamenti inattesi possibili dell'EVOLIS Vision utilizzando la tabella "Malfunzionamenti/Soluzioni" qui di seguito. I problemi e gli errori che non possono essere individuati e corretti dell'utilizzatore tramite tale tabella dovranno essere comunicati al nostro servizio post-vendita.

#### **Attrezzi indispensabili**

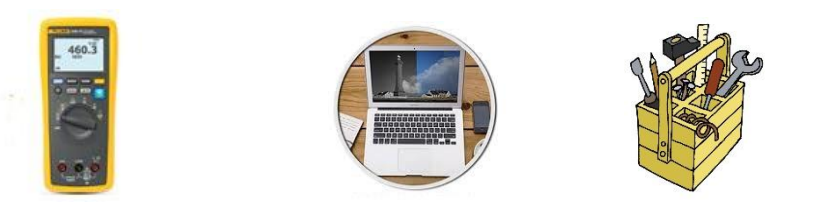

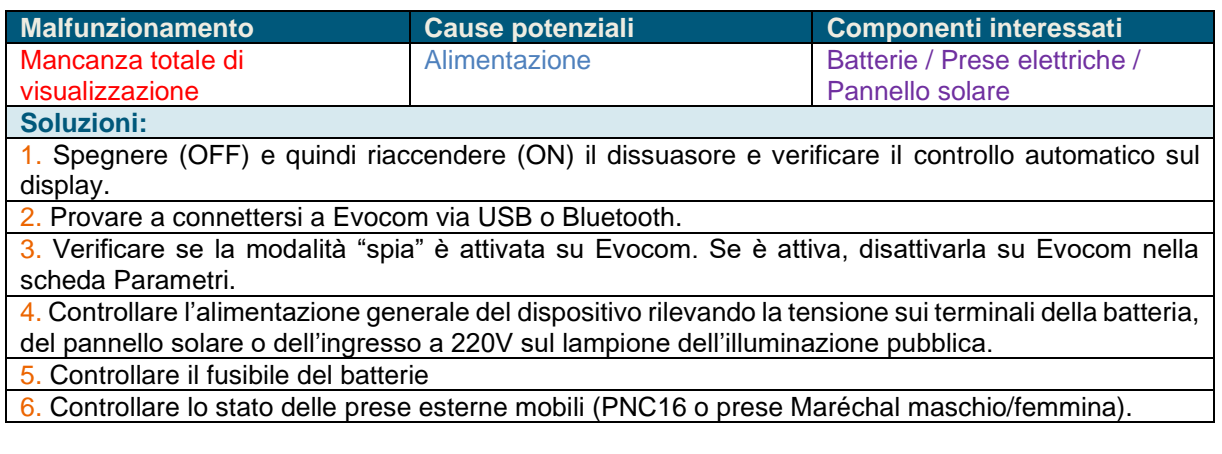

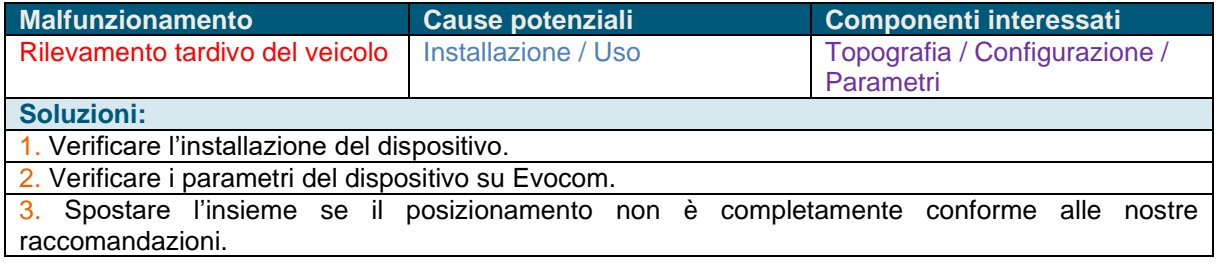

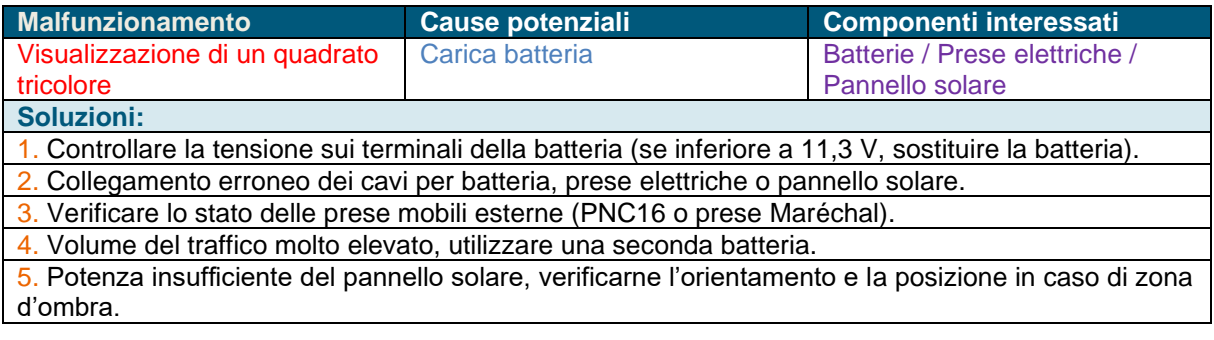

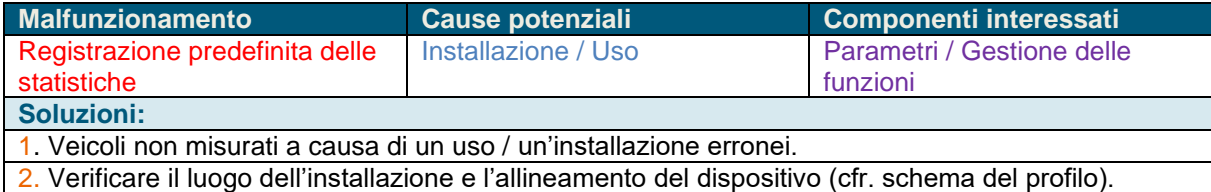

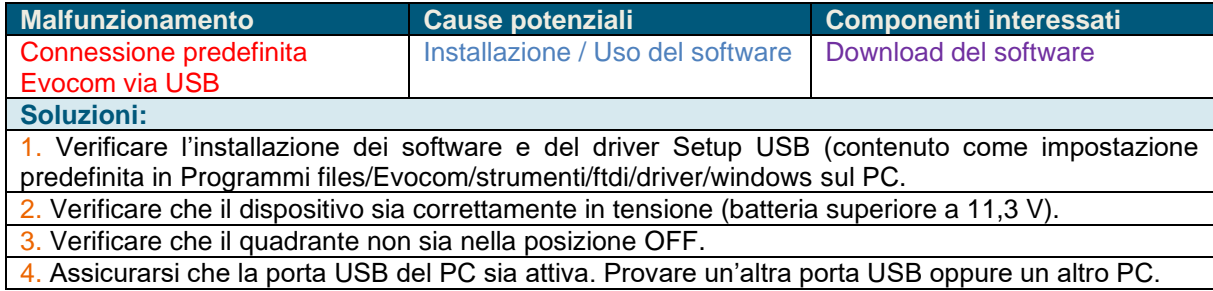

<span id="page-22-0"></span>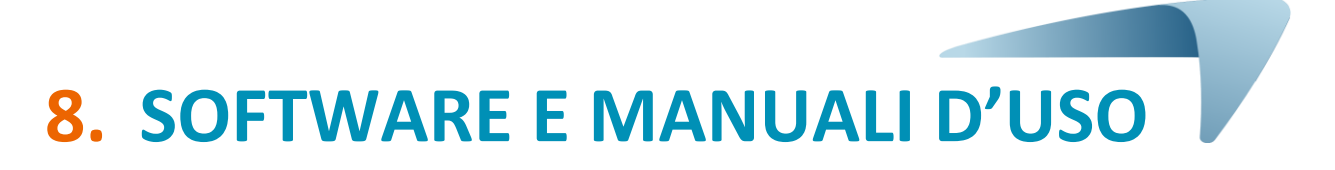

#### <span id="page-22-1"></span>**8.1 EVOCOM/EVOGRAPH**

I nostri software e manuali d'uso sono disponibili sul nostro sito Interne[t www.elancity.it,](https://www.elancity.it/) sezione "Spazio clienti"

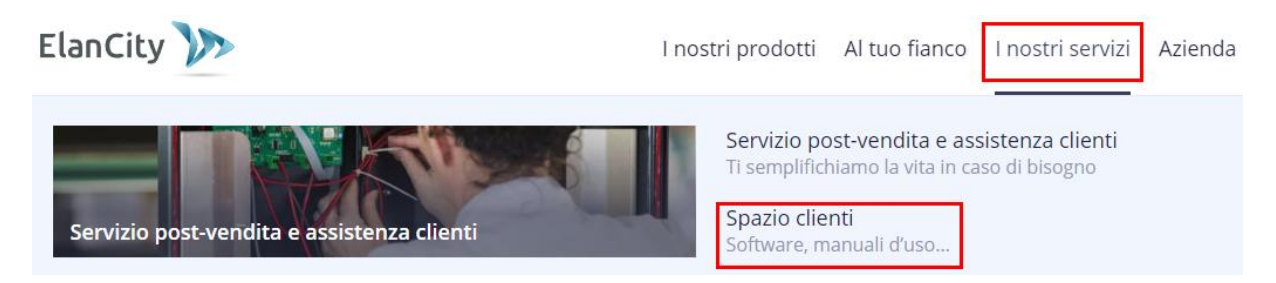

Fare clic sul link Evocom Evograph

### Dissuasore elettronico di velocità EVOLIS

- Manuale d'uso : Download
- Software (Configurazione e Gestione dei dati sul traffico) : Evocom Evograph 5.19
- <span id="page-22-2"></span>• Manuale d'uso EVOMOBILE : Download

#### **8.2 EVOMOBILE**

L'app è disponibile direttamente su Google Play Store e su App Store. Basta digitare "EvoMobile" nella barra di ricerca, dopodiché installare l'app.

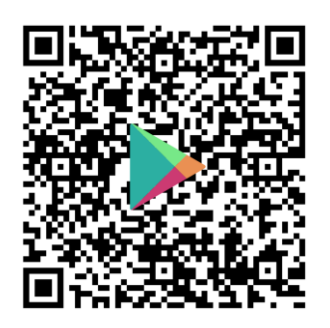

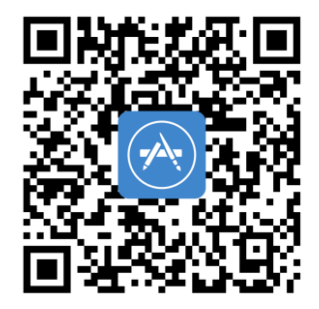

**EVOMOBILE – [App su Google Play](https://play.google.com/store/apps/details?id=fr.elancite.Evomobil&gl=FR) [Evomobile nell'App Store \(apple.com\)](https://apps.apple.com/fr/app/evomobile/id1613900524)**

**Documento di riferimento: MI-0006-B \_EVOLIS\_VISION\_IT\_ELANCITY Pag. 23 / 26** Data aggiorn.: 15/05/2024

<span id="page-23-0"></span>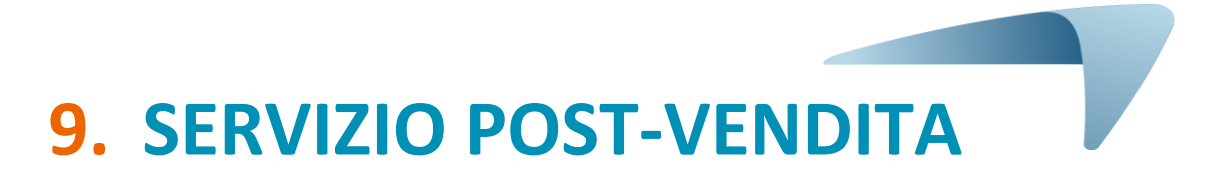

Il trattamento post-vendita dei prodotti riparabili nel periodo di garanzia costruttore o al di fuori di tale periodo, la gestione dei ricambi, i software integrati e i manuali d'installazione e d'uso sono tutte operazioni gestite dal nostro servizio post-vendita, al seguente recapito:

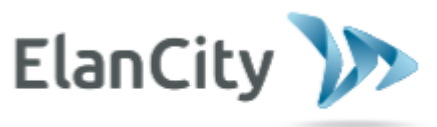

www.elancity.it

#### **Dubbi? Domande?**

È possibile contattarci dal lunedì al venerdì dalle 9 alle 12.30 e dalle 13.30 alle 17.30

E-mail: servizioclienti@elancity.it

#### <span id="page-23-1"></span>**9.1 TERMINI E CONDIZIONI**

Oltre alla garanzia legale di conformità, per difetti e/o vizi nascosti la società Élan Cité Technologies assicura una garanzia contrattuale di 12 mesi, ovvero una garanzia totale di 24 mesi dalla data di consegna del prodotto.

Questa garanzia comprende la fornitura dei ricambi, le spese di manodopera necessarie alla loro sostituzione e le spese di trasporto andata/ritorno del pacco destinato al nostro servizio in officina secondo le condizioni di reso Servizio post-vendita riportate nel presente documento.

Fa eccezione la durata della garanzia degli accessori, che è la seguente:

- Due (2) anni sul trasporto andata/ritorno dei pannelli solari.

<span id="page-23-2"></span>- Sei (6) mesi per gli altri materiali di consumo, in particolare le batterie.

#### **9.1.1 Esclusioni di garanzia**

- I guasti dovuti a una rottura, una caduta o un urto.
- L'uso errato e i cattivi trattamenti o le modifiche non autorizzate.
- Le controversie legate ai trasporti causate da una negligenza di confezionamento non conforme ai nostri requisiti di reso Servizio post-vendita.
- I guasti dovuti a un allacciamento erroneo o a un'inversione di polarità dei cavi delle batterie.
- I problemi dovuti a un'installazione non conforme alle nostre raccomandazioni d'installazione, una mancanza di manutenzione o una modifica.
- Gli accessori e i componenti soggetti a usura non sono garantiti (ad esempio: batteria in uso da più di 6 mesi).
- L'apertura del dissuasore e della sua parte anteriore e lo smontaggio dei suoi ricambi.

Per i dispositivi riparabili con un'esclusione dalla garanzia che saranno rispediti al nostro servizio postvendita verrà preparato un preventivo che il cliente potrà accettare o rifiutare. In caso di rifiuto, il cliente dovrà pagare le spese sostenute da Elan City (spese di trasporto e forfait manodopera per la diagnosi).

#### <span id="page-24-0"></span>**9.2 GUASTO DURANTE IL PERIODO DI GARANZIA**

#### <span id="page-24-1"></span>**9.2.1 Definizione**

Sarà considerato dispositivo guasto in garanzia costruttore qualsiasi dispositivo guasto a partire dalla data di consegna e nella durata di garanzia di 24 mesi.

#### <span id="page-24-2"></span>**9.2.2 Procedura da seguire**

L'utilizzatore informa il nostro servizio clienti per telefono o e-mail spiegando il malfunzionamento osservato nei minimi dettagli. Il nostro tecnico eseguirà una diagnostica a distanza. Il cliente si impegna a mettere a disposizione qualsiasi mezzo necessario (elettrico, informatico ecc.) per la realizzazione di questo test di primo livello.

Qualora il guasto del dispositivo venisse confermato, il cliente riceverà tramite e-mail un modulo da compilare sulle condizioni di reso al Servizio post-vendita.

Quando questo modulo firmato e datato dal cliente verrà spedito, il nostro servizio di logistica tratterà la richiesta al più presto e organizzerà il ritiro con il nostro corriere di fiducia.

Evidentemente, i dispositivi che non presenteranno alcun difetto di funzionamento non potranno essere presi a carico in garanzia da parte del costruttore. Il nostro servizio post-vendita informerà il cliente inviando un preventivo corrispondente alle spese di spedizione andata/ritorno del pacco e la perizia. Le richieste incomplete non potranno essere trattate in tempi brevi.

#### <span id="page-24-3"></span>**9.2.3 Termine medio di riparazione (indicativo)**

Calcolare 7 giorni lavorativi a partire dalla data in cui viene ricevuto il pacco. Cerchiamo di ridurre al massimo questi tempi in funzione dei nostri impegni.

#### <span id="page-24-4"></span>**9.3 DISPOSITIVO GUASTO FUORI GARANZIA COSTRUTTORE**

#### <span id="page-24-5"></span>**9.3.1 Definizione**

Sarà considerato dispositivo guasto fuori garanzia costruttore qualsiasi dispositivo guasto oltre il periodo della garanzia contrattuale di 24 mesi o in esclusione di garanzia. Le spese di porto andata/ritorno, la manodopera e le parti di ricambio saranno a carico del cliente.

#### <span id="page-24-6"></span>**9.3.2 Procedura da seguire**

L'utilizzatore informa il nostro servizio clienti per telefono o per e-mail precisando il difetto constatato. Un tecnico accompagnerà il cliente nella procedura proponendo le diverse azioni di riparazione.

#### **Al cliente viene proposto un preventivo per il reso e la consulenza sul prodotto. Dopo che il dispositivo è giunto in officina, al cliente viene inviato tramite e-mail un preventivo per i ricambi.**

#### <span id="page-24-7"></span>**9.3.3 Sottoscrizione al contratto di servizio**

#### **Definizione**

È possibile sottoscrivere il contratto di servizio alla fine della garanzia iniziale di 24 mesi e anche successivamente. Tale contratto permette di estendere la garanzia del prodotto fino a 72 mesi dopo la garanzia iniziale.

#### **Contratto di servizio**

Tale contratto include quanto segue:

**Documento di riferimento: MI-0006-B \_EVOLIS\_VISION\_IT\_ELANCITY** Pag. 25 / 26 Data aggiorn.: 15/05/2024

- Il trasporto andata/ritorno,
- La sostituzione dei componenti e la manodopera.

Per maggiori informazioni è possibile contattare il nostro servizio commerciale per telefono al numero 011 19 62 02 21 o per e-mail all'indirizzo vendite@elancity.it

#### <span id="page-25-0"></span>**9.4 CONDIZIONI DI TRASPORTO RESO SERVIZIO POST-VENDITA**

#### <span id="page-25-1"></span>**9.4.1 Definizione**

Per eventuali richieste di reso Servizio post-vendita di un dispositivo per riparazione, modifica o revisione generale, occorrerà rispettare diversi vincoli affinché il pacco arrivi nelle condizioni migliori nei nostri uffici.

Il richiedente si impegna a rispettare le misure di trasporto riportate qui di seguito. In caso di mancato rispetto di tali vincoli, il richiedente sarà l'unico responsabile (non si potrà invocare la responsabilità del corriere e quella di Elan City). Il mittente si impegna, di conseguenza, a pagare le spese legate alla rimessa in funzione del dispositivo in caso di controversia con il corriere.

#### **Condizioni di trasporto**

- Il trasporto deve avvenire senza alcuna batteria all'interno del dispositivo o nell'imballaggio del dispositivo.
- Il dispositivo deve viaggiare tassativamente nel suo imballaggio originale con le apposite protezioni. Se non è stato conservato l'imballaggio originale, verrà inviato al cliente un preventivo di confezionamento protetto, compreso di assicurazione.
- Se il pacco viene deposto su un pallet, tale pallet deve essere avvolto da una pellicola/da un nastro prima della spedizione.
- L'imballaggio deve essere ben chiuso con del nastro di sicurezza in entrambi i sensi.
- Le protezioni devono avvolgere perfettamente il dispositivo, proteggendo i quattro angoli.

#### <span id="page-25-2"></span>**9.5 RICAMBI**

I ricambi o gli accessori possono essere ordinati al nostro servizio post-vendita. Le spese di trasporto saranno a carico del cliente.

#### <span id="page-25-3"></span>**9.6 ISTRUZIONI PER L'USO/SOFTWARE**

Tutti i manuali d'istruzione e i software dei nostri dispositivi sono disponibili sul nostro sito Internet [www.elancity.it](http://www.elancity.it/) nella sezione "Spazio clienti".

#### <span id="page-25-4"></span>**9.7 NORME**

ELANCITY, dichiara che i dissuasori elettronici di velocità del tipo EVOLIS (VISION, Mobility,XL, Smiley) sono conformi alla direttiva 2014/53/UE. Il testo completo della dichiarazione di conformità UE è disponibile al seguente indirizzo web :<https://www.elancity.it/servizi/spazio-clienti/>